## **How to play RPGMaker and Ren'py based games on JoiPlay (Android only)**

We're gonna need to transfer the game's files to the device in which you want to play it in (in this particular case, we're gonna do it to "The Manor").

First, you need to copy the game's folder to your device (if you have the files on your computer) or just download and extract the compressed file from the page. This is what should be inside the game's folder (except for the save file already in there, that's mine  $: \neg v$  )

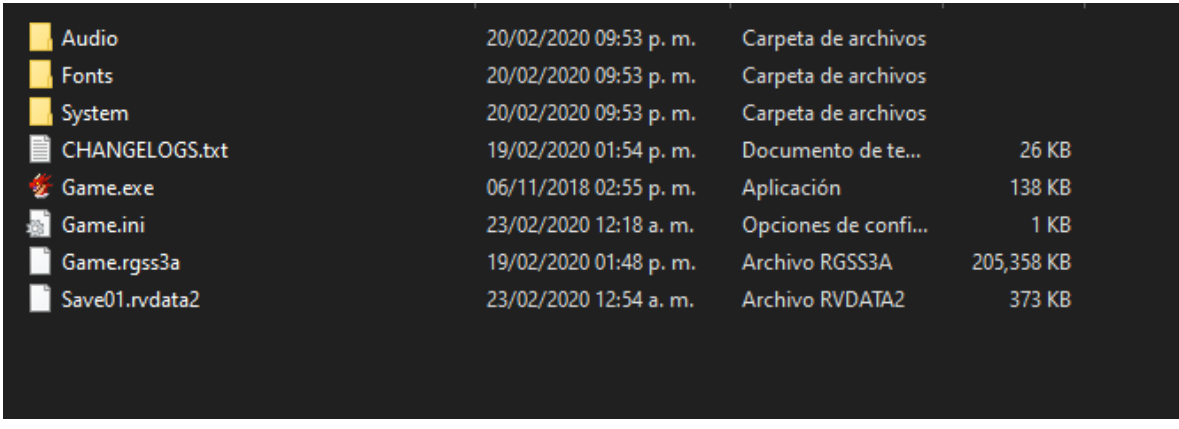

Once you've done it, proceed to download the [JoiPlay](https://f95zone.to/threads/play-rpg-maker-xp-vx-vx-ace-renpy-html-tyranobuilder-on-android-using-joiplay.44792/) app files. (Click the blue text).

Once you open the MEGA link, there's gonna be 3 files available. We're gonna focus on file **1** and **2**. File **3** is optional.

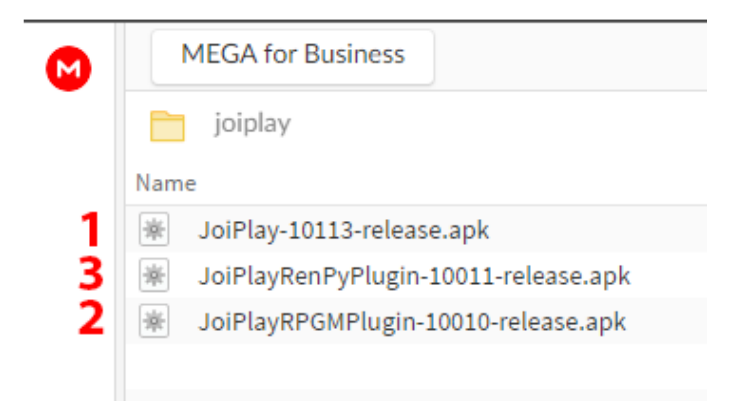

File **1** is the main app, the other two files are plugins to be able to play (**2**) RPGMaker and (**3**) Ren'py based games.

Just as a PSA, take in account that there's no guarantee of everything working flawlessly since this is a still developing app. So far I've not encountered game breaking issues while playing "The Manor" besides the already existing bugs you can already find in the WIP "PC" version.

After installing file **1**, we'll install file **2**. Optionally, if you also wanna play Ren'py based games that have no ports available, you can install file **3**. Video of the process here: <https://streamable.com/kukpq>

Once the installation of the plugins is done, load the app. It will show you a black background and to the bottom right area there's a button with the icon of a folder.

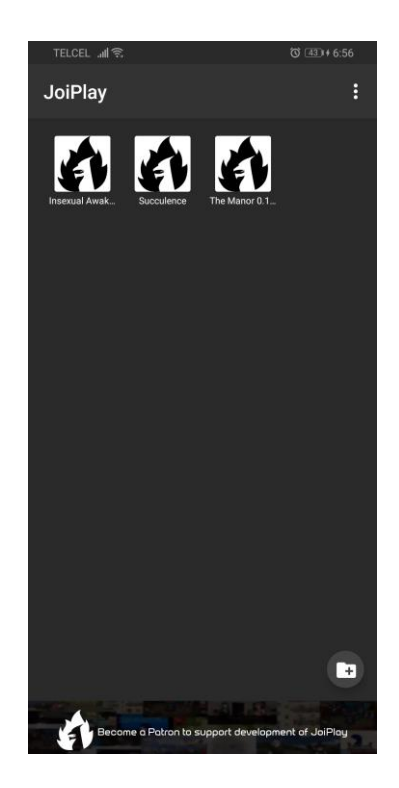

To add the game, tap the icon and it will show you a new window where you can input the name the "shortcut" will have. Once you input the name, tap the "Choose" button that's just below the text box. This will prompt a file explorer window. Search for the folder in which the game's .exe file is located, tap the .exe file and then tap "Choose". Once you're done, just tap "Add" and a shortcut will be added. Video of the process here: <https://streamable.com/28udf>

Alternatively, you can add a personalized icon but that's just an aesthetic choice as it doesn't have an impact in the game per se.

Make sure to personalize your controls by either tapping the 3 dots in the upper right corner, then to "Settings" and "Gamepad Settings" or modify them for each game you play. Video of the process here: <https://streamable.com/70ysl> (sorry for the demonstration being sideways)

In case you can't play the game properly (as in missing textures) or a pop-up window appears while launching the game for the first time, check the next page on how to deal with it.

## **Pitch Black/Missing Layout Basement Bug (JoiPlay Only "bug")**

If you tried playing The Manor using JoiPlay and upon launch you see this screen:

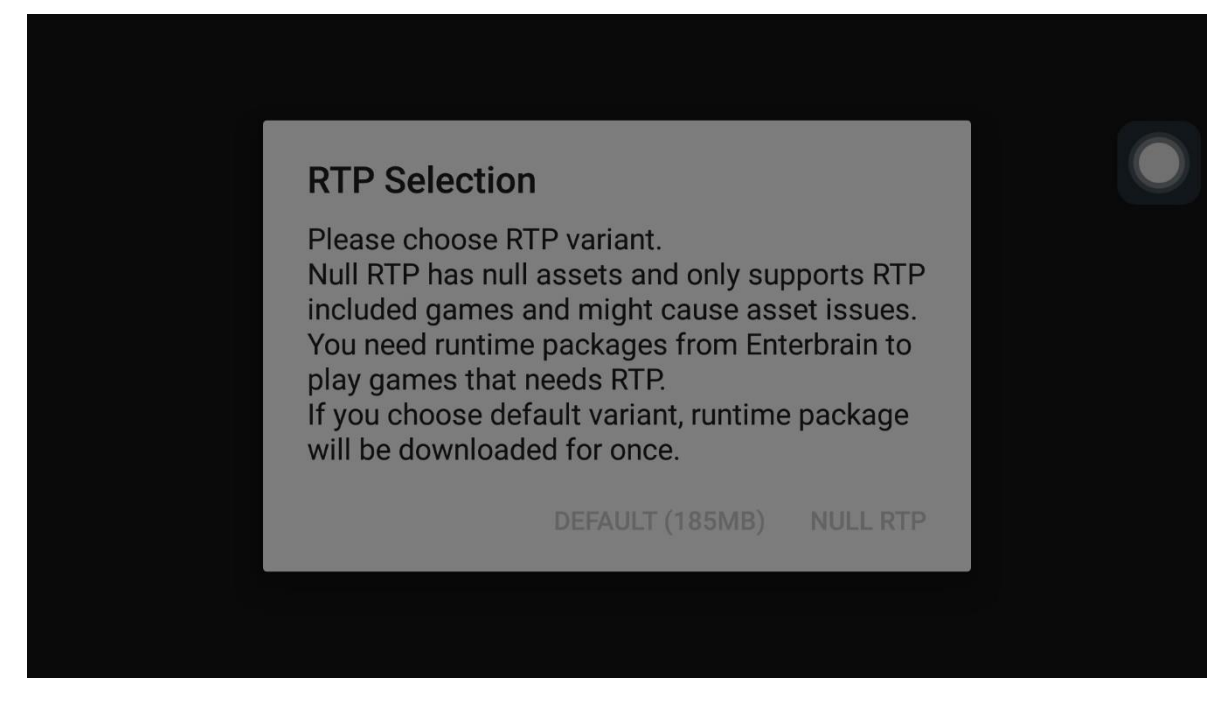

Please choose the "DEFAULT (185MB)" option and after it downloads, you should be able to play the game (as in the window not appearing again/not having missing objects or textures). To corroborate if the RTP download and installation was successful, upon launching the game try going to the basement as soon as possible. If you can clearly see the basement layout you're golden to keep playing.

If instead you only see a wall of black and the main character's sprite like in this image:

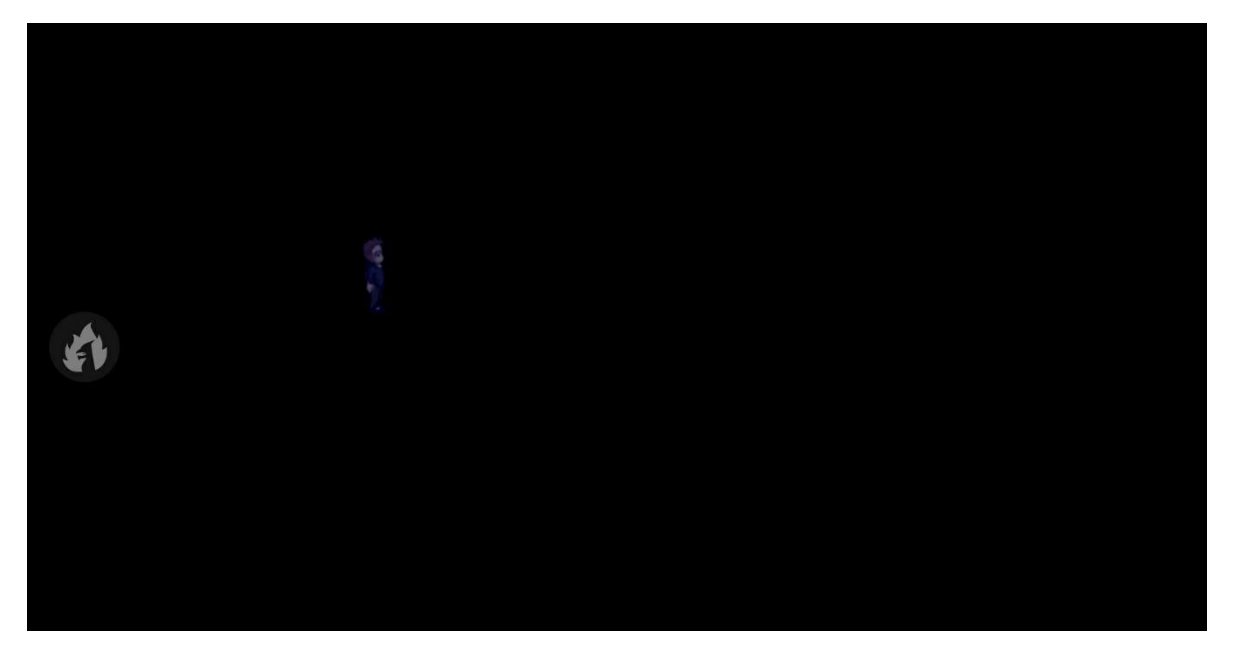

You're gonna need to do a bit of tweaking using your phone's File Manager. But first, close the JoiPlay app completely (kill the process).

So, once you have your device's File Explorer app open, go to the "Internal Storage" option and then navigate through these folders in the following order: **Android > Data > com.joiplay.rpgm > files > RTP > RPGVXACE.**

Once you access that last folder, it should only show a folder called "app". if there's a zip file named "RTP.zip", that means the "Default" RTP did not extract properly. Example:

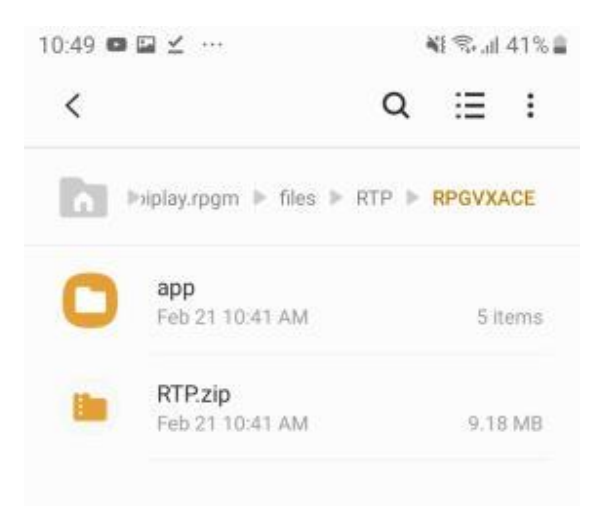

You need to EXTRACT (not move) that "RTP.zip" file into that "app" folder. Once you extract that file to the "app" folder, access it and it should look like this.

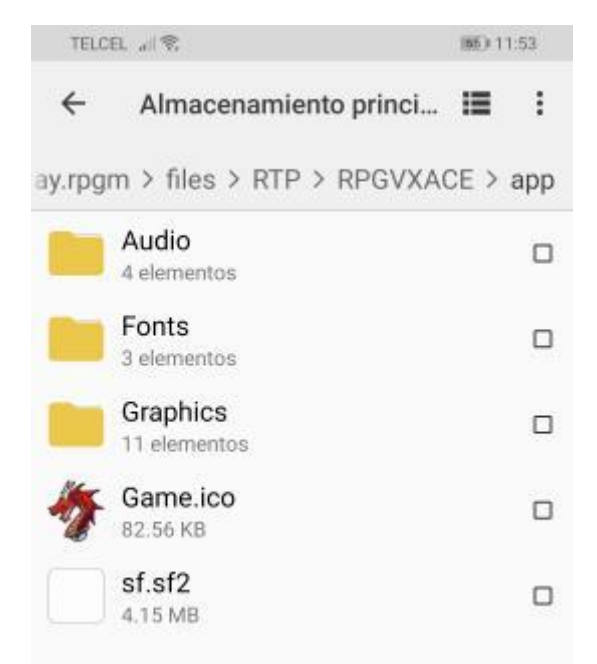

After that, re-launch JoiPlay and you will be able to see the basement textures and play the game normally.